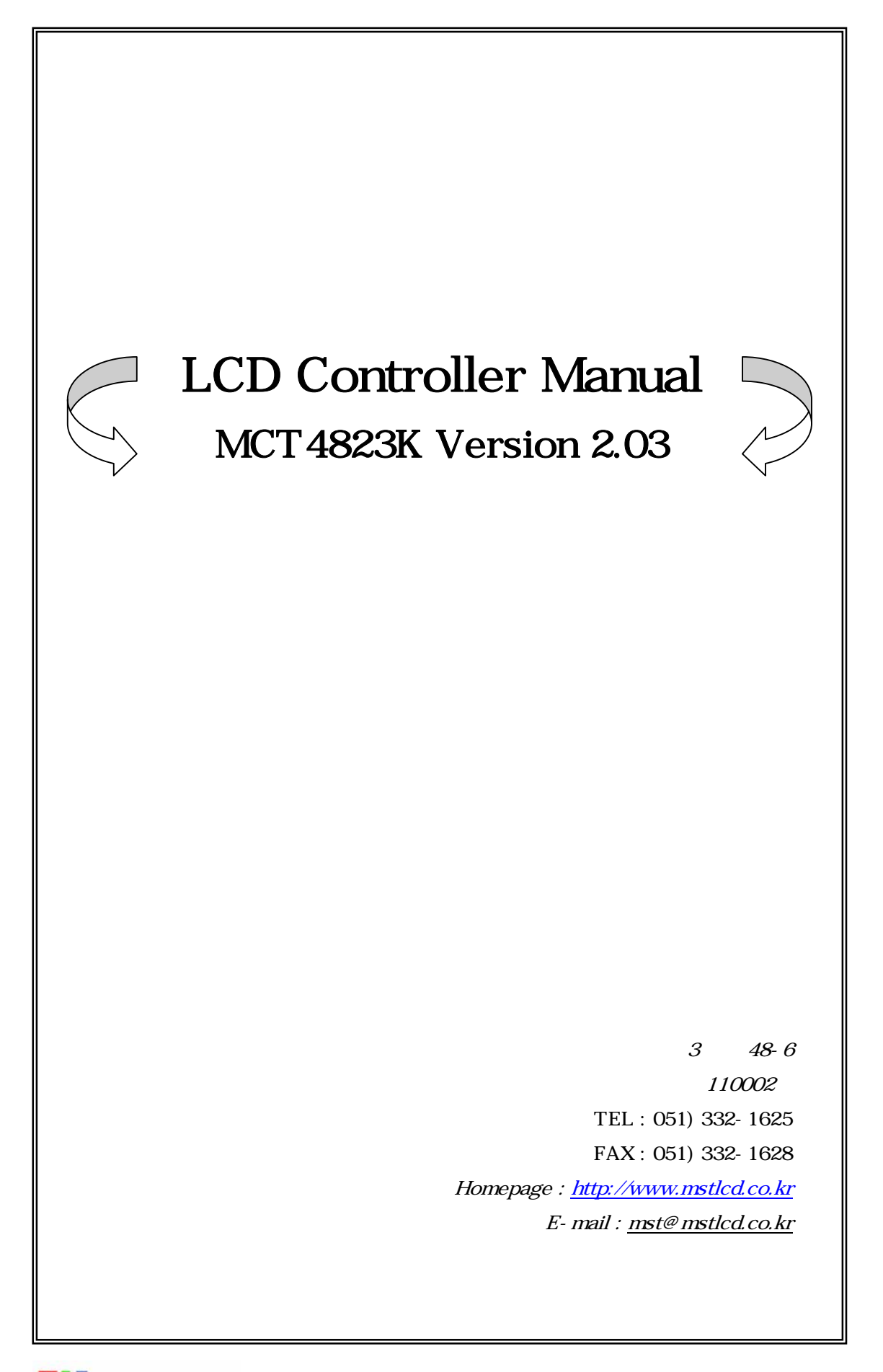

## 1. MCT4823K, The 1990 SERIES AND A SERIES AND THE 1991 SERIES AND THE 1991 SERIES AND THE 1991 SERIES AND THE 1

## 2. MCT4823K Connector

- 2-1 RS-232C Connector
- 2-2 Power Connector
- 2-3 System configuration setting
- $3.$
- 4. MCT4823K Image Overwrite
- [ 1.] MCT4823K Special Font

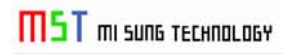

## 1. MCT4823K, The 1990 SERIES ASSESSED.

## $\blacklozenge$  MCT4823K

♦ LCD Resolution : 16bit Color TFT 480\*234 dots

 $\blacklozenge$   $\blacktriangleright$   $\blacktriangleright$   $\blacktriangler$ 

- KS5601
- ♦ LCD Back Light : CCFL Type
- Font : 16\*16 dots 16\*16 dots 8\*16 dots 8\*16 dots  $16*16$
- Image File Memory 16bit Color/480\*234 => 61 [Page] .

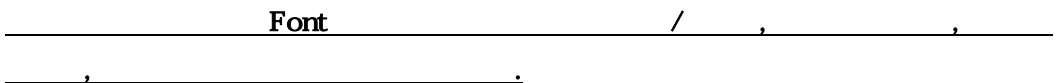

### $\triangleleft$ MCT4823K

- ♦ CPU : ARM920T 200[MHz]
- ♦ Display Type : 16Bit Color TFT 480\*234 dots
- $\bullet$  : +5[VDC]
- $\bullet$  : RS-232C = > 9600, 19200, 57600, 115200 [bps]

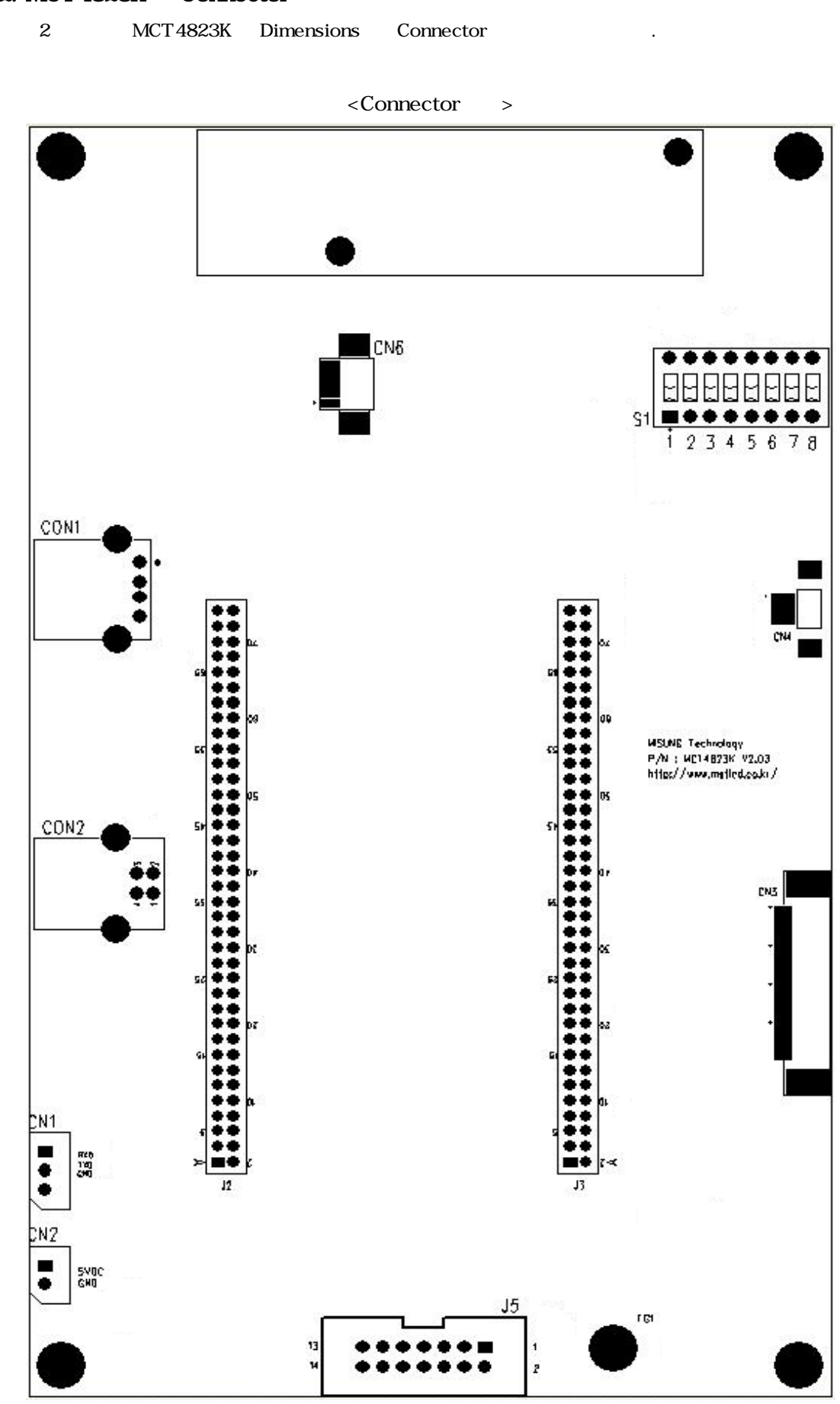

**MST** mi suns TECHNOLOGY

# 2. MCT4823K Connector

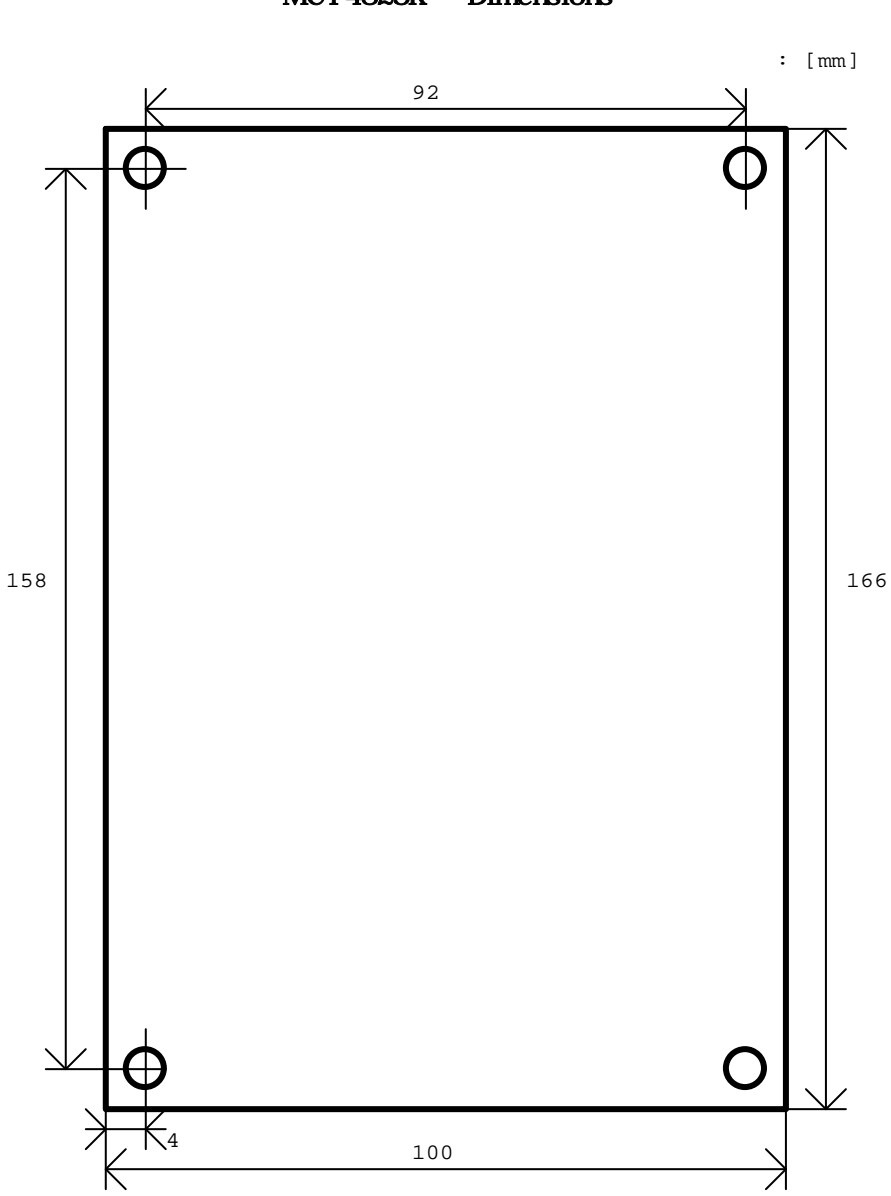

MCT4823K Dimensions

### 2-1. RS-232C Connector : CN1

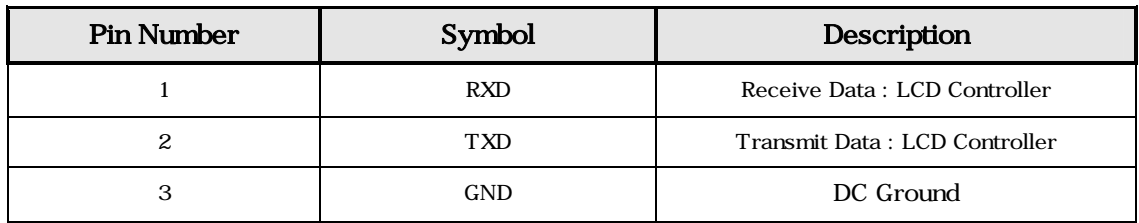

## 2-2. Parallel Connector: J5

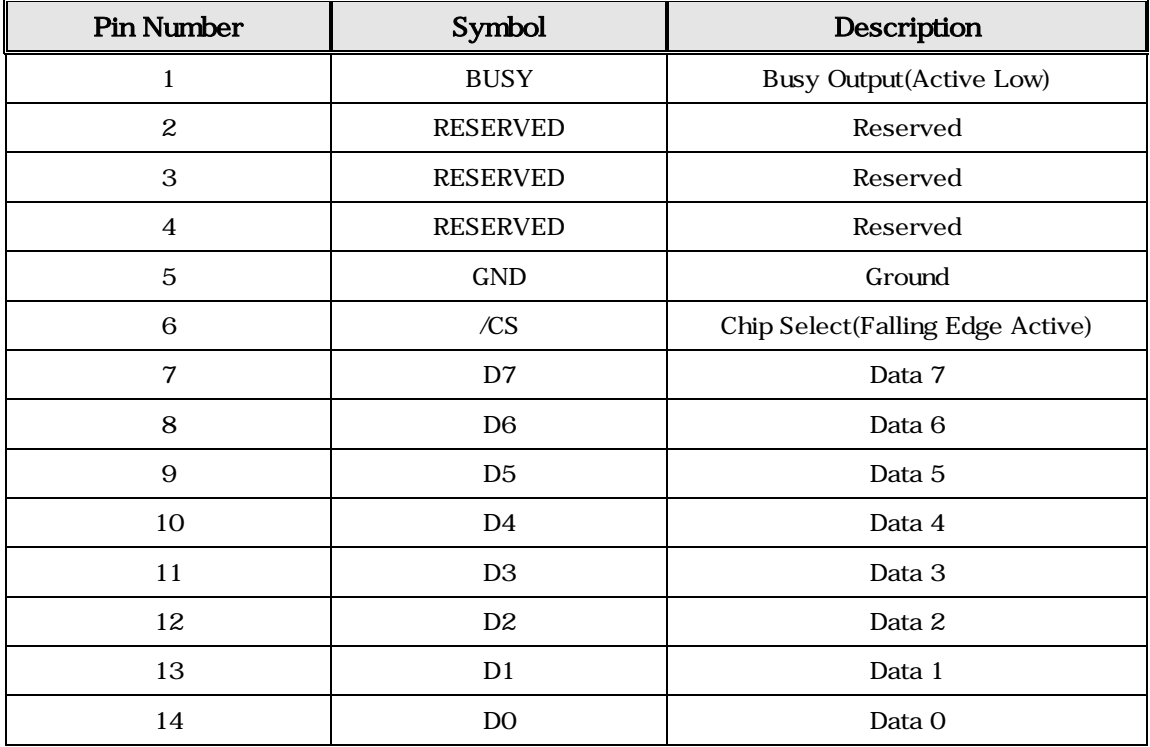

### Parallel Timing 도

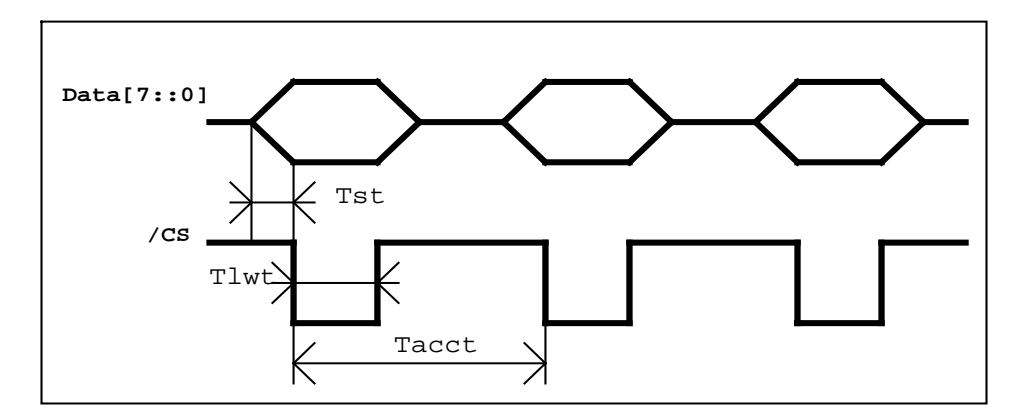

Tst : Setup Time : 1[us] < Tst. Tlwt : Low Width Time : 1[us] < Tlwt. Tacct : Access Time : 100[us] < Tacct.

### 2-3. Power Connector : CN2

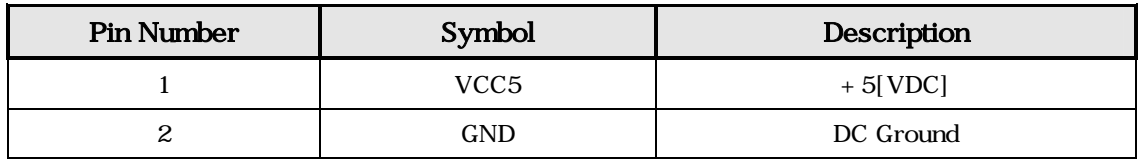

#### 2-4. USB Device Connector : CON2

## 2-5. USB Host Connector: CON1 => Reserved

2-6. Touch : CN5

#### 2-7. Switch : S1

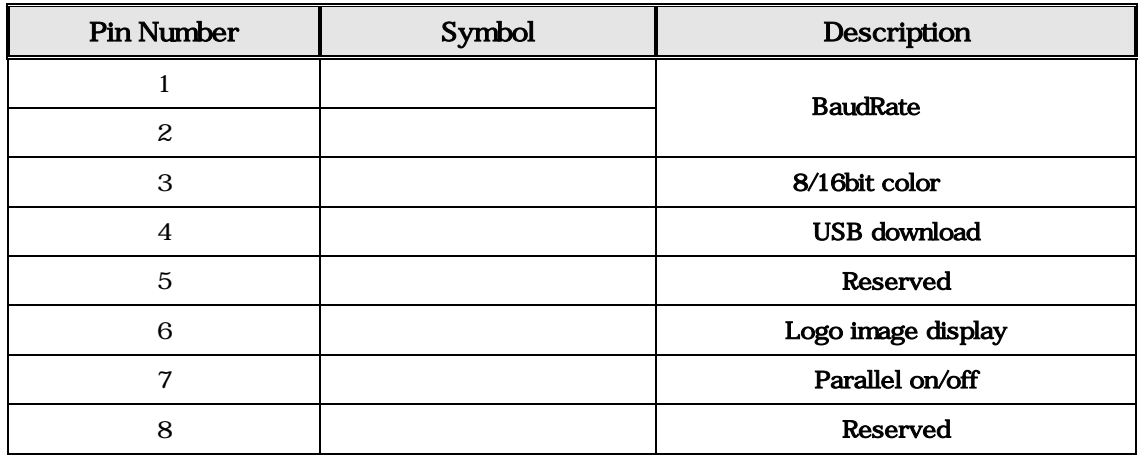

| ** BaudRate |  |
|-------------|--|
|-------------|--|

 $\mathbf{e}$  Baude S1-1,2 Switch on/off

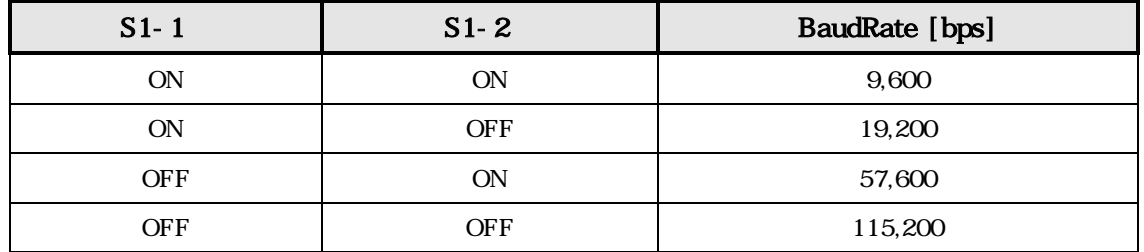

## $**$  8/16bit Color  $\therefore$  S1-3 Switch on/off  $\therefore$

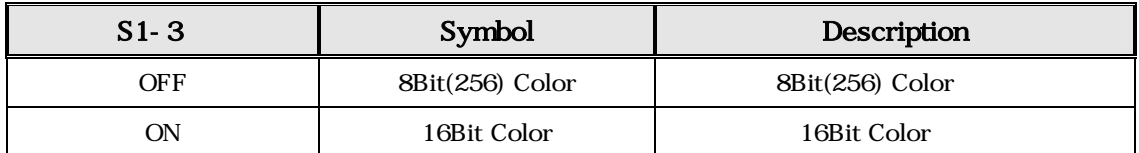

#### $**$  USB download : S1-4 Switch on/off  $\blacksquare$

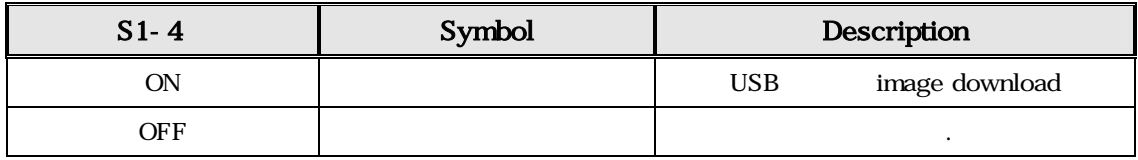

## \*\* Logo image display : S1-6 Switch on/off .

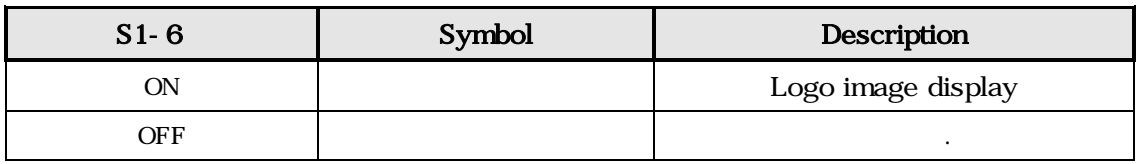

# \*\* Parallel interface :  $S1-7$  Switch on/off

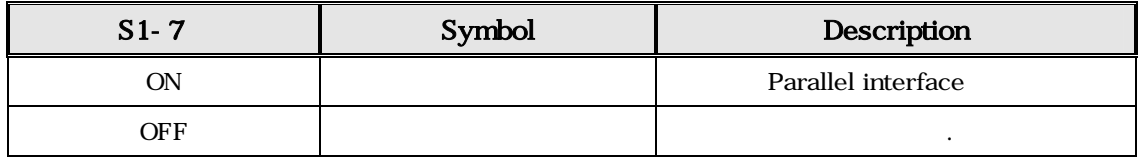

## $3.$

## $'Esc' = 0x1b [hex]$

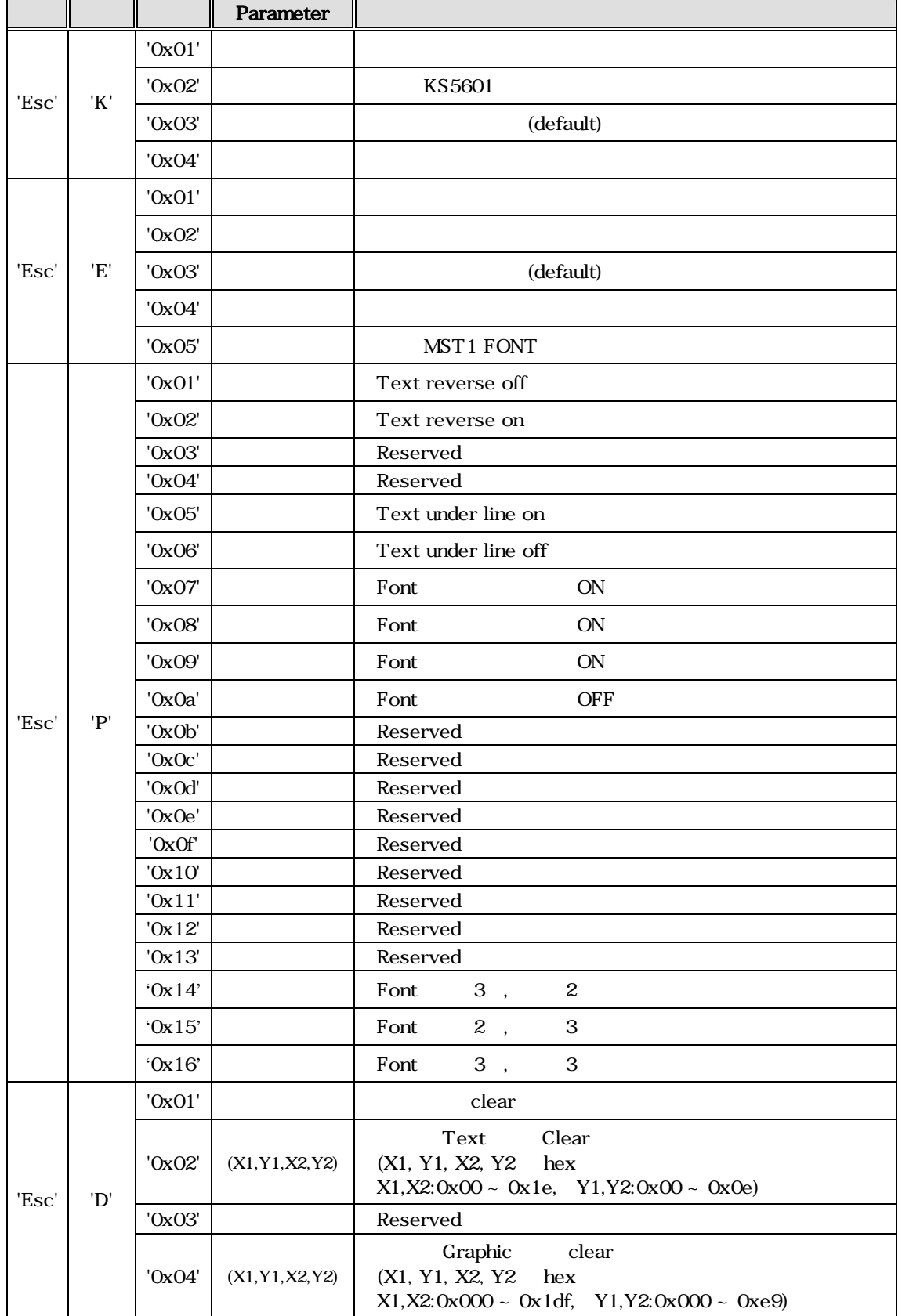

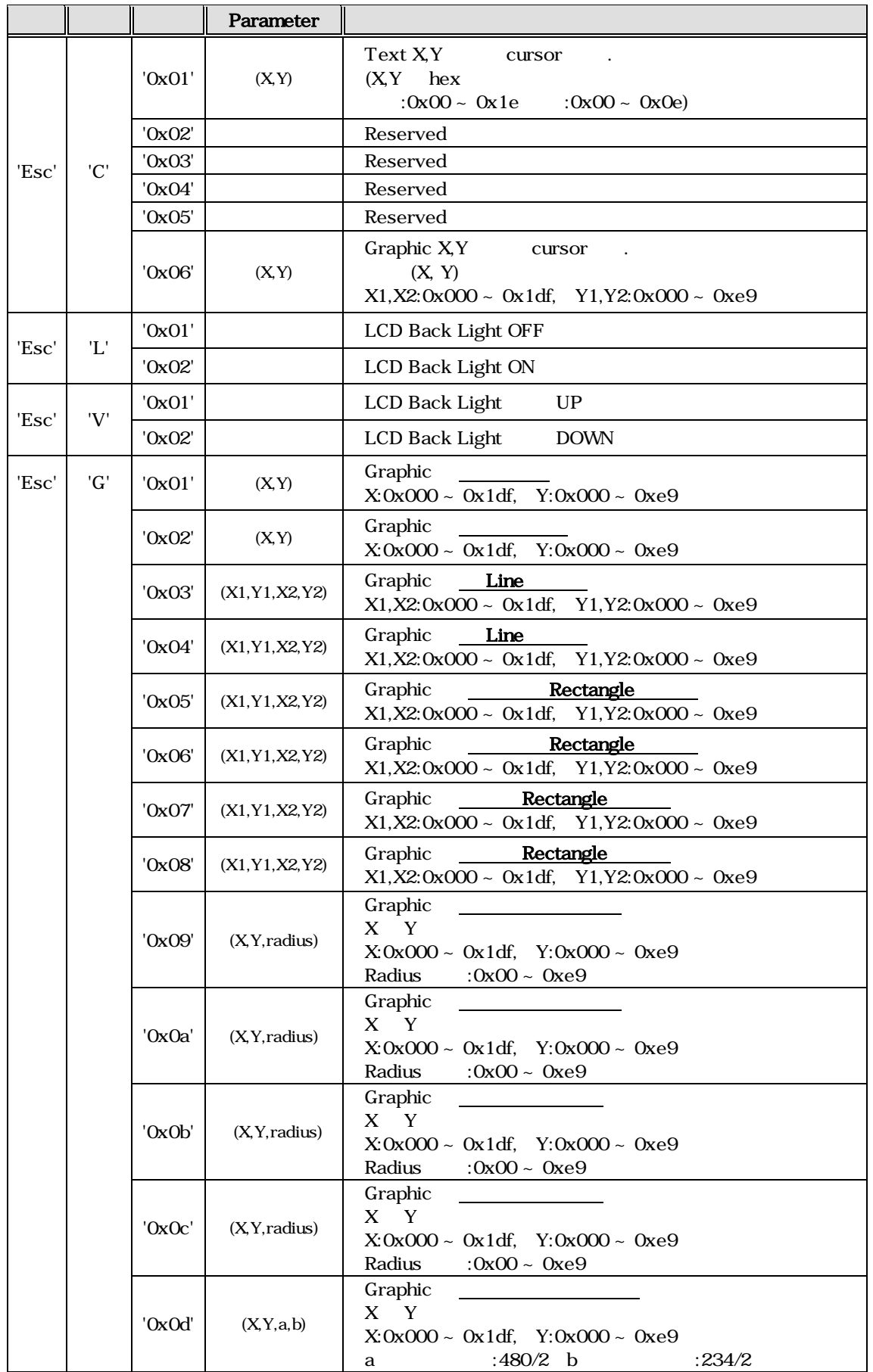

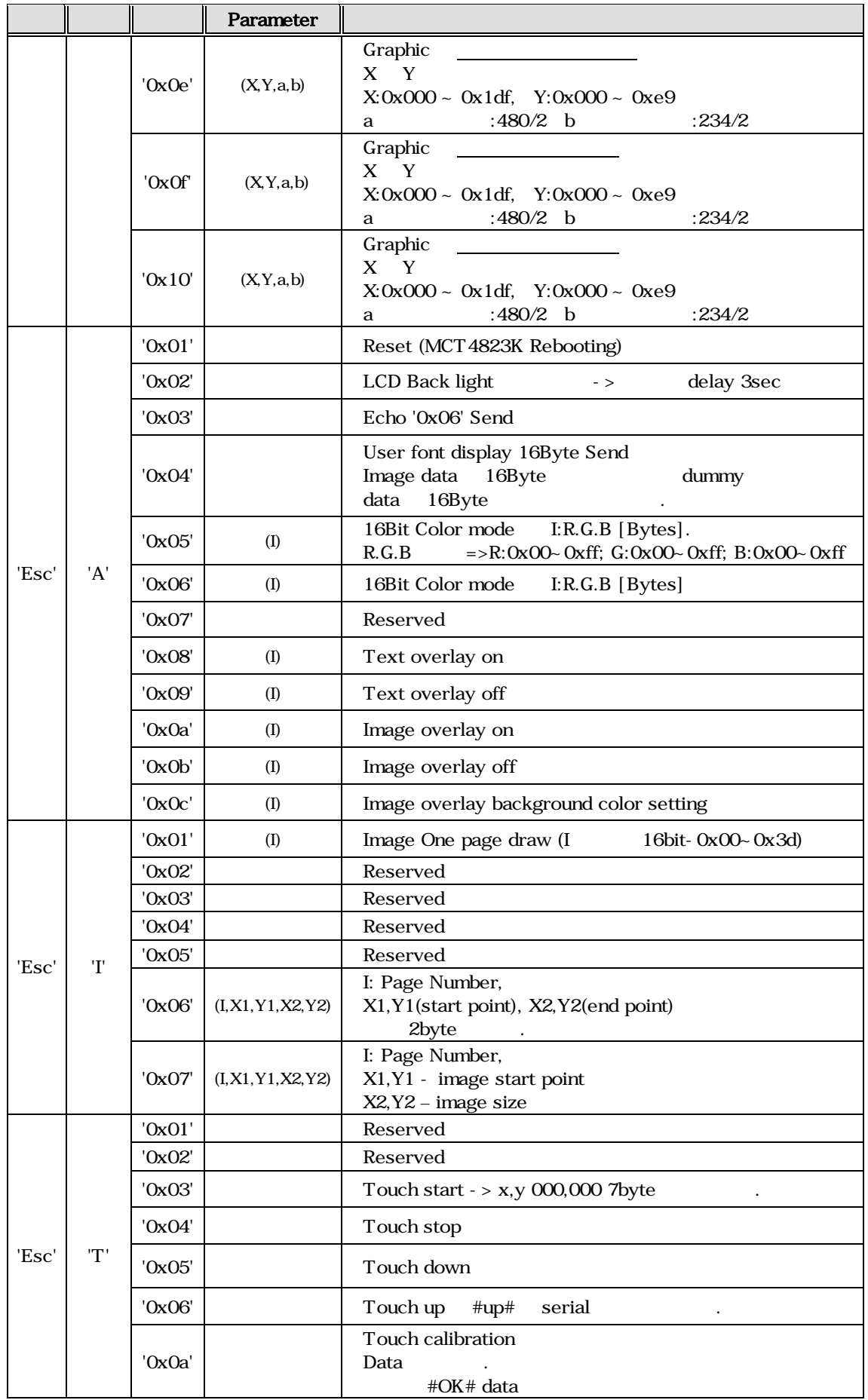

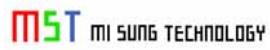

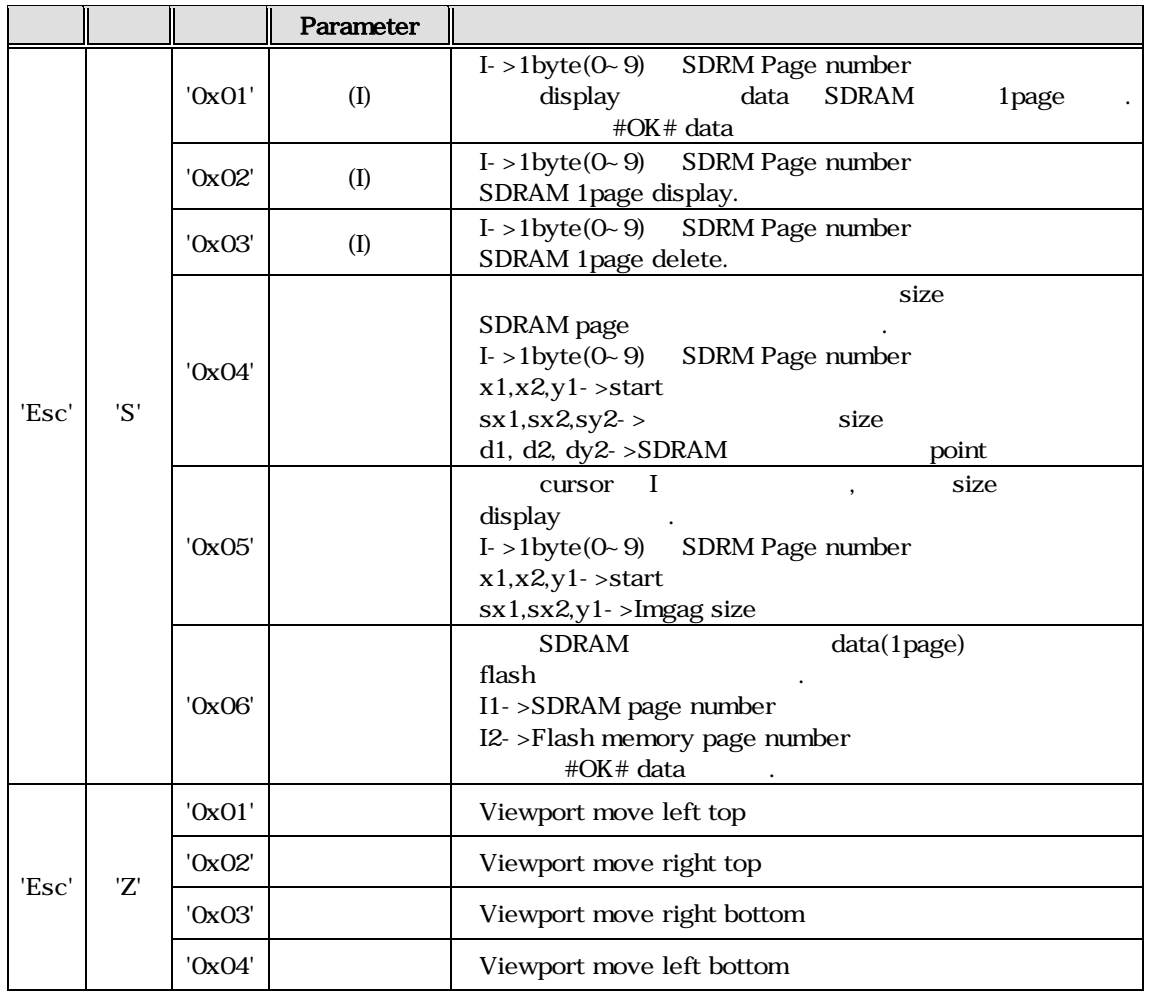

## 4. MCT4823K Image Overwrite

# Image Overwrite Application Program

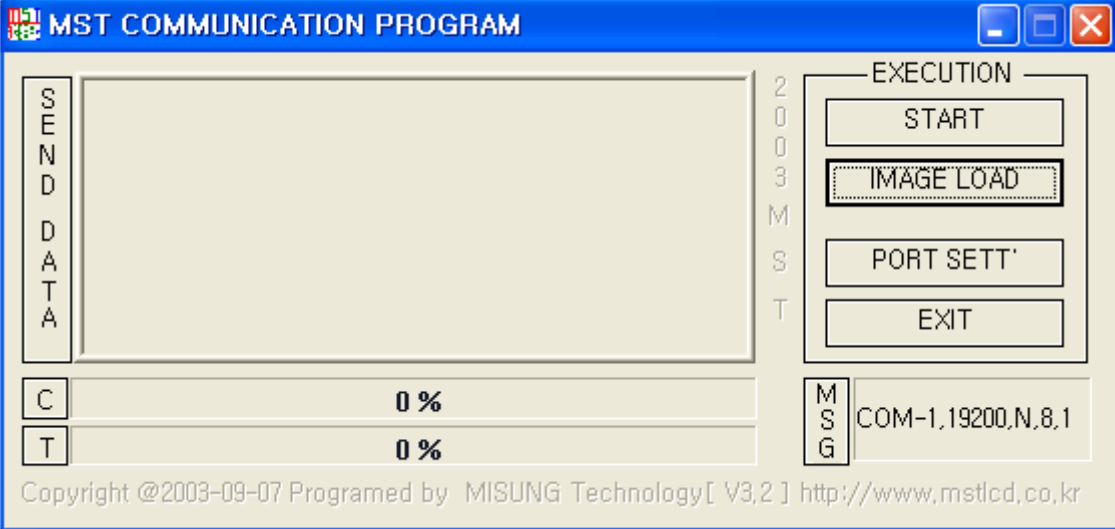

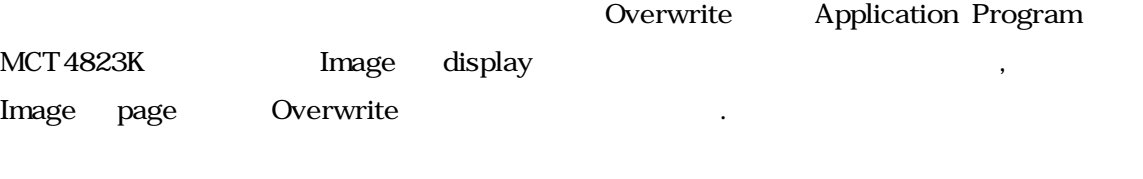

, MCT4823K PC Serial Cable

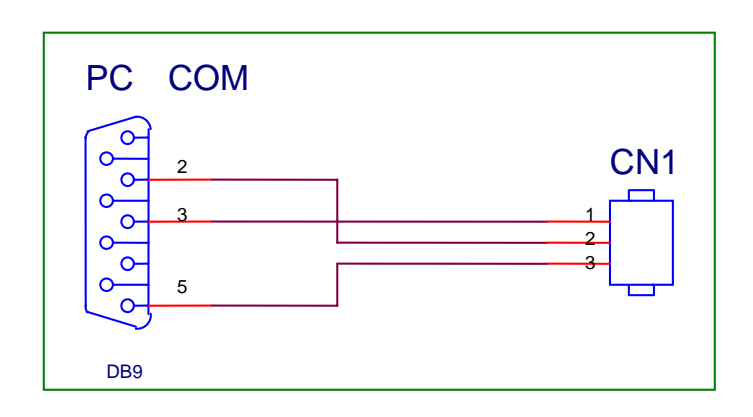

.<br>**'IMAGE LOAD'** 

image

다.

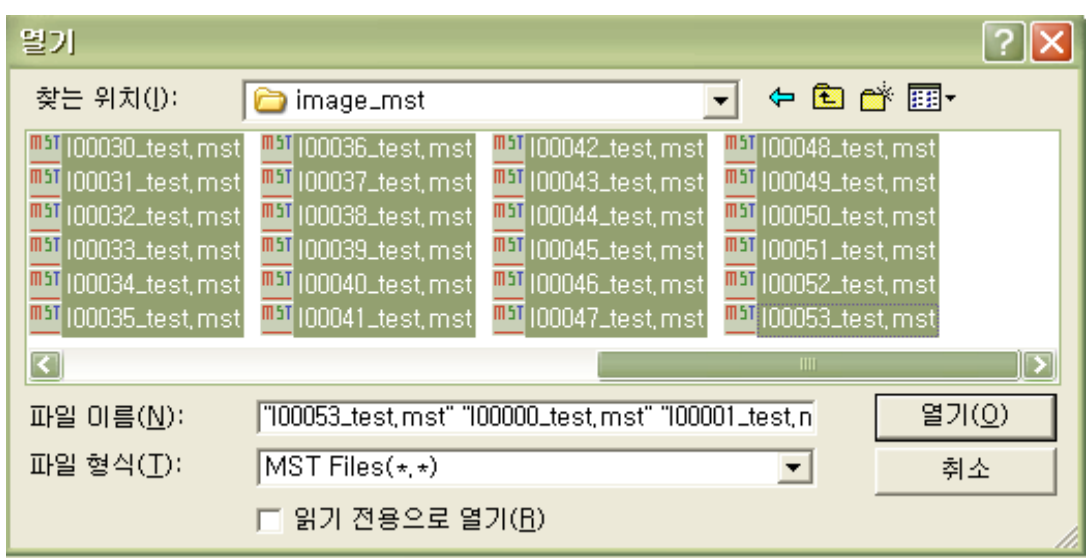

, 'START' MCT4823K Overwrite

래와 같이 진행된다.

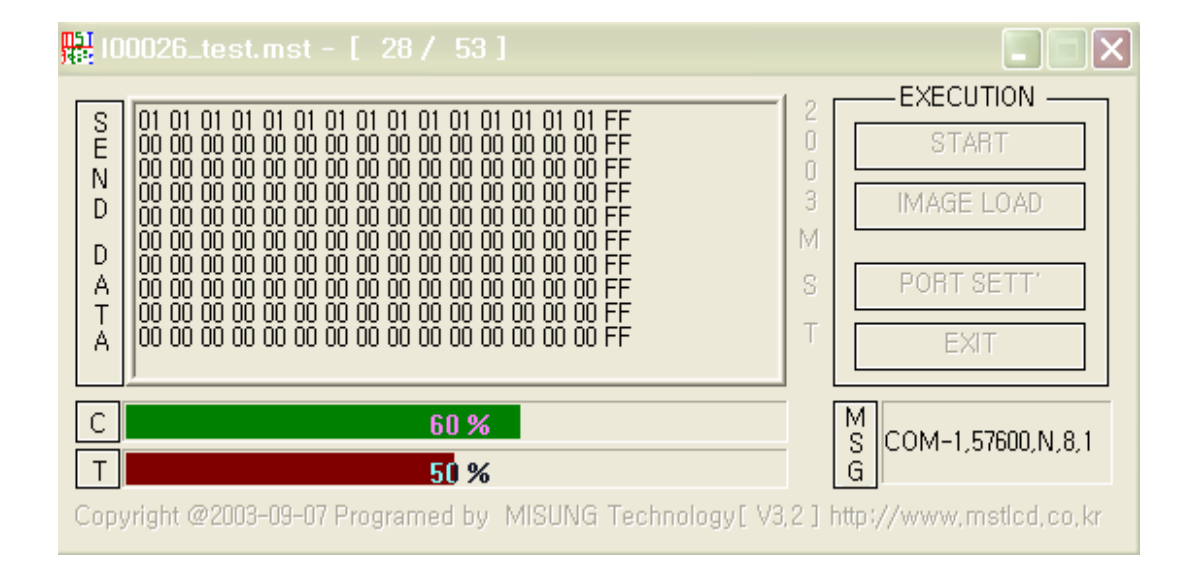

료 Bar 1999년 Bar 1999년 Bar 1999년 Bar 1999년 Bar 1999년 Bar 1999년 5월 1일 대 1월 1일 1일 1일 1일 1일 1일 1일 1일 1일 1일 1일 1일 1  $\,$ ,  $\,$  Bar $\,$ . 2002 Bar 100%' Image Overwrite

 $\mathbf{r}$ 

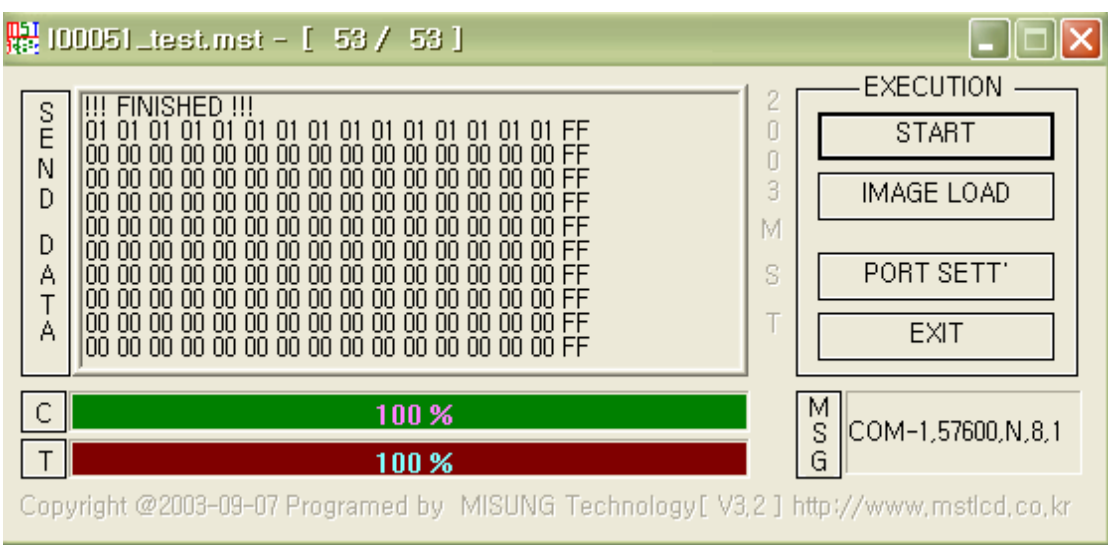

'IMAGE LOAD' Image

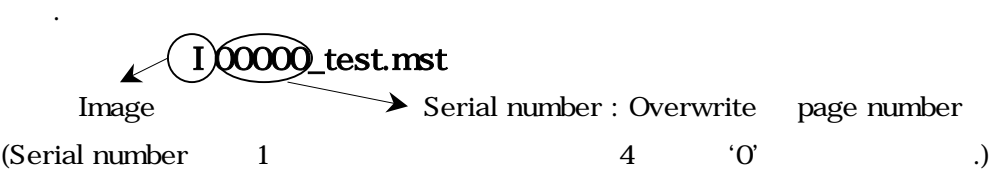

Ex) 1 page Overwrite file I00001\_test.mst

## [ 1.] MCT4823K Special Font

 $\langle$  1- 1 > MCT4823K (Special Font)

 $Special$   $\langle 1-1 \rangle$ .

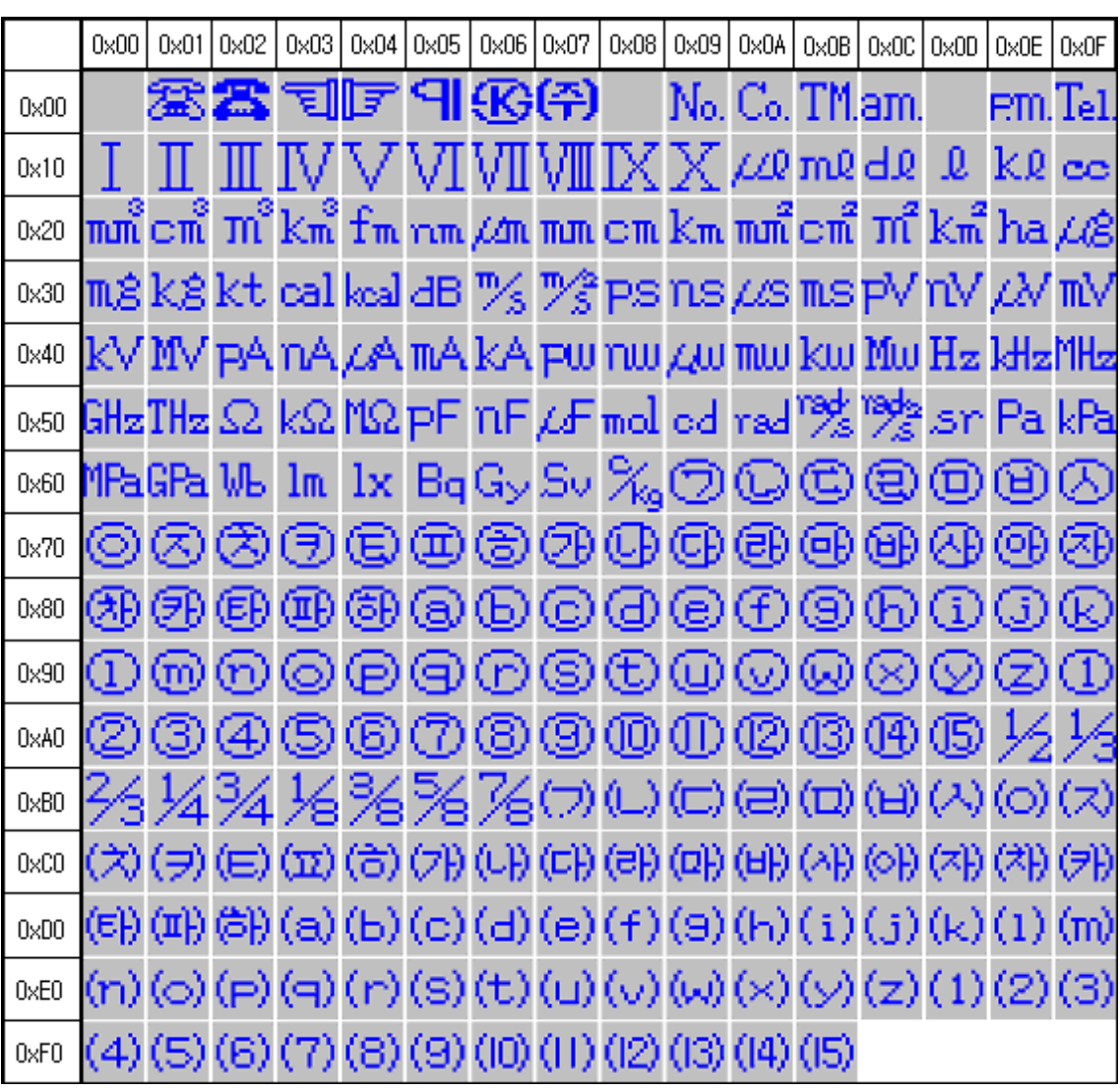

 $< 1 - 1 >$ 

 $3 \t 48.6$ 110002 TEL : 051) 332-1625 FAX : 051) 332-1628 Homepage : [http://www.mstlcd.co.kr](http://www.mstlcd.co.kr/) E-mail : mst@mstlcd.co.kr

M5T mi suns TECHNOLOGY

 $\overline{a}$ 

16